## LinkedIn ? COMMENT CRÉER UN CARROUSEL

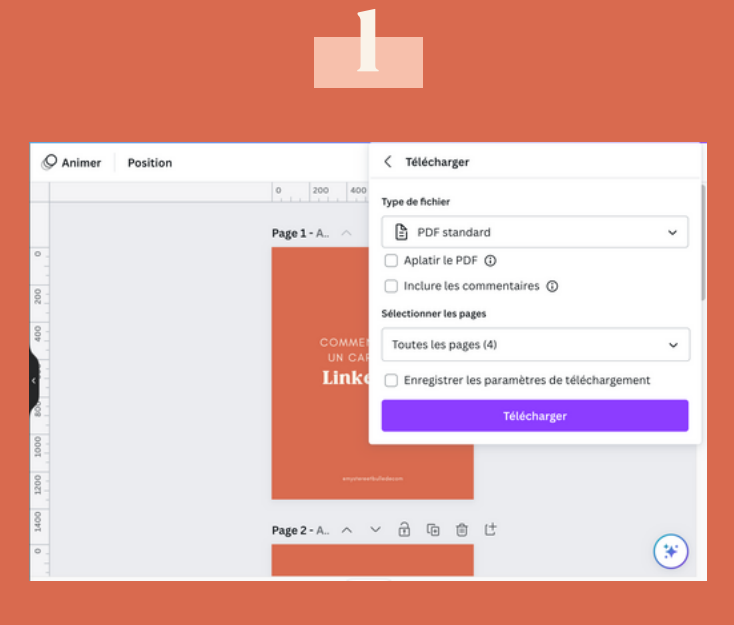

 $\rightarrow$  Ton document ne doit pas excéder 10 Mo Crée ton document partagé en PDF par exemple sur Canva

2

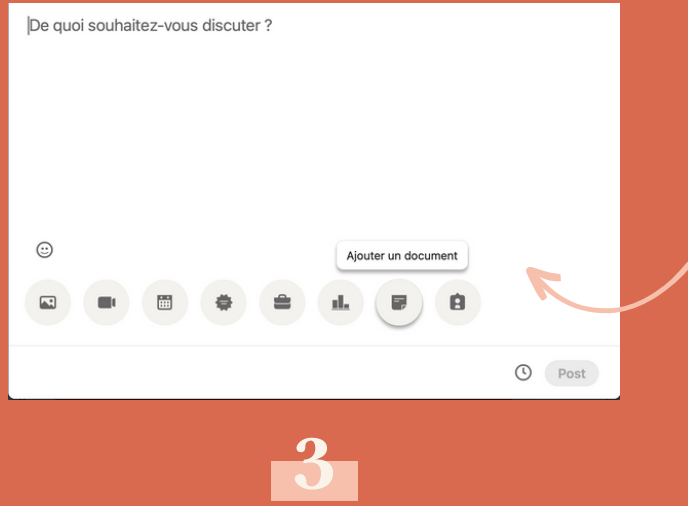

Titre du document \* **E** Créer un carrousel LinkedIn

4 pages

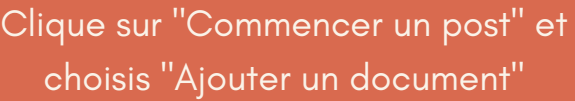

Renomme le document et ajoute un court texte introductif avant de le publier